# Anulación orden de pago Hal Cash

### **1 Cuentas > Transferencias > Pagos Hal Cash**

Entra en la opción Pagos Hal Cash y selecciona Consulta/anulación de orden de pago Hal Cash.

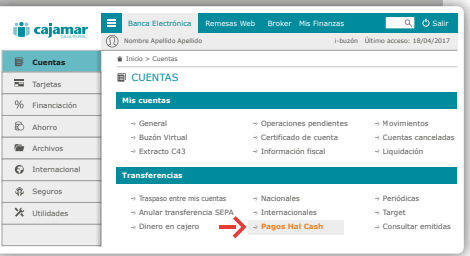

### 2 Consulta/Anulación de pagos Hal Cash

Selecciona la cuenta de donde realizaste el Hal Cash y luego filtra por fechas o por el importe.

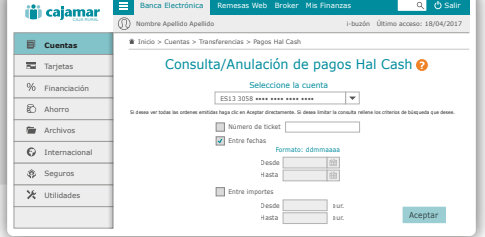

# 3 Motivo de la anulación

Elige el motivo por el que deseas anular el hal cash y confirma la anulación.

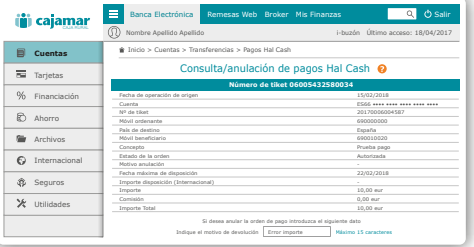

## 4 **i**Ya está!

Verás el justificante de la devolución en pantalla para guardarlo e imprimirlo, pero sólo si lo necesitas.

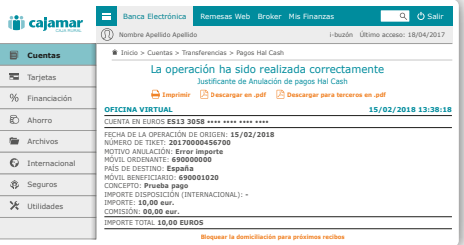